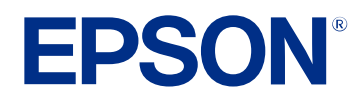

**User's Guide Supplement**

Multimedia Projector

**EB-775F EB-770Fi EB-770F EB-760Wi EB-760W** 

# **Introduction to the Updated Firmware**

 $\overline{\mathbf{3}}$ 

6

10

# **Details of Updated Firmware**

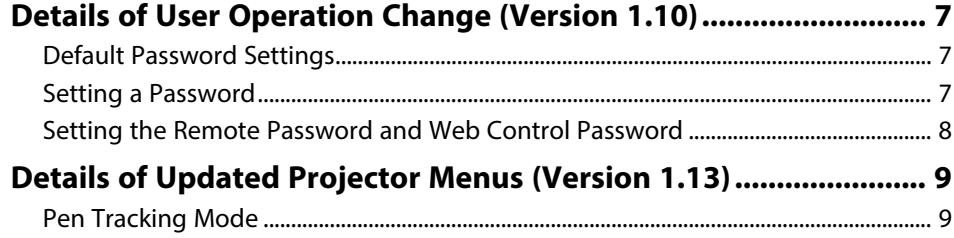

# **Appendix**

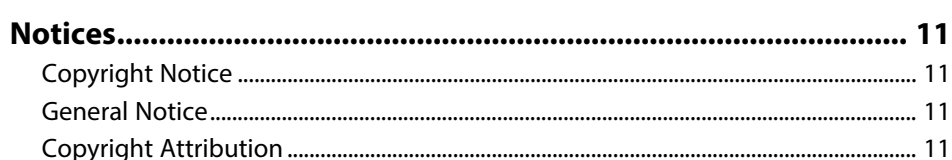

# <span id="page-2-0"></span>**Introduction to the Updated Firmware**

Epson periodically provides firmware updates to enhance your projector features and to address issues of performance. Refer to these sections to learn more about the updated features within each firmware version.

#### $\rightarrow$  **Related Links**

- ["Features of Firmware Version 1.10" p.4](#page-3-0)
- ["Features of Firmware Version 1.13" p.5](#page-4-0)

<span id="page-3-0"></span>Refer to the section for a summary of the updated features of projector firmware version 1.10.

#### **P** Related Links

• ["Updates to User Operations \(Version 1.10\)" p.4](#page-3-2)

# <span id="page-3-2"></span><span id="page-3-1"></span>**Updates to User Operations (Version 1.10)**

The following projector operations have changed in firmware version 1.10:

- The default passwords are no longer set for the following functions.
- **Password Protect**
- **Epson Web Control**
- You must set a password for the following functions.
- **Simple AP**
- **SNMP**
- **PJLink**
- **Crestron Connected**
- **Command Communication**
- If the **Remote Password** and the **Web Control Password** have not been set, a screen prompting you to set these passwords is displayed when you select the **Network Settings** menu for the first time.

#### **P** Related Links

- ["Default Password Settings" p.7](#page-6-3)
- ["Setting a Password" p.7](#page-6-4)
- ["Setting the Remote Password and Web Control Password" p.8](#page-7-1)

<span id="page-4-0"></span>Refer to the section for a summary of the updated features of projector firmware version 1.13.

#### **P** Related Links

• ["Updates to Projector Menus \(Version 1.13\)" p.5](#page-4-2)

# <span id="page-4-2"></span><span id="page-4-1"></span>**Updates to Projector Menus (Version 1.13)**

Refer to these sections for a summary of the updated features of projector firmware version 1.13:

#### **Pen/Touch > PC Interactivity > Pen Tracking Mode Menu**

• The **Touch Mode** setting is added.

#### **P** Related Links

• ["Pen Tracking Mode" p.9](#page-8-2)

# <span id="page-5-0"></span>**Details of Updated Firmware**

Check these sections for the updated details of firmware.

#### **A** Related Links

- ["Details of User Operation Change \(Version 1.10\)" p.7](#page-6-0)
- ["Details of Updated Projector Menus \(Version 1.13\)" p.9](#page-8-0)

<span id="page-6-0"></span>Refer to these sections for details on changes to user operations.

#### **P** Related Links

- ["Default Password Settings" p.7](#page-6-3)
- ["Setting a Password" p.7](#page-6-4)
- ["Setting the Remote Password and Web Control Password" p.8](#page-7-1)

# <span id="page-6-3"></span><span id="page-6-1"></span>**Default Password Settings**

No password is set by default. When you use the following functions for the first time, follow the on-screen instructions to set a password.

#### **Previous Password Settings (Version 1.00)**

<span id="page-6-4"></span><span id="page-6-2"></span>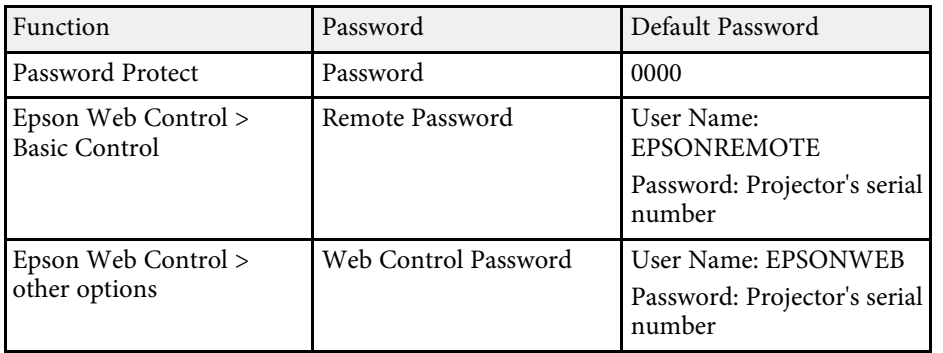

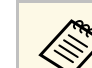

### You can check the projector's serial number on the following screens.

- **Management** menu > **Information**
- **Epson Web Control** screen

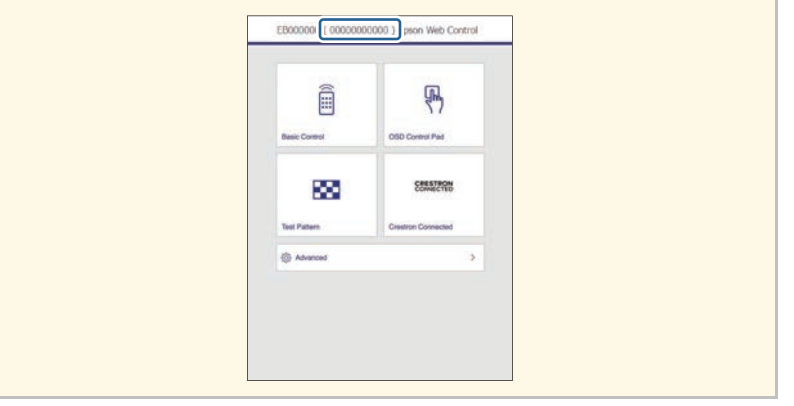

#### **New Password Settings (Version 1.10)**

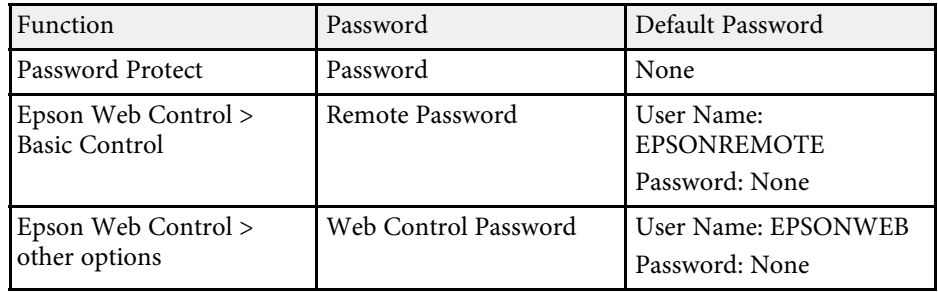

# **Setting a Password**

You must set a password. When you use the following functions for the first time, follow the on-screen instructions to set a password.

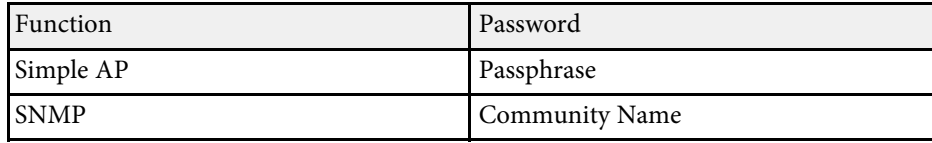

# **Details of User Operation Change (Version 1.10) <sup>8</sup>**

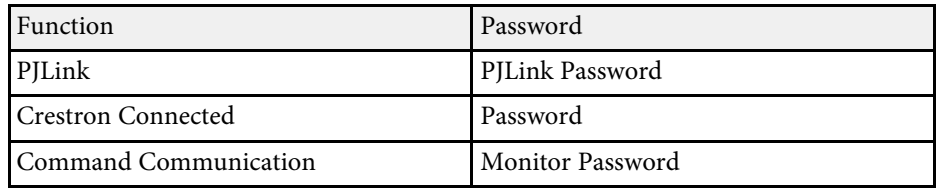

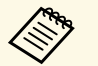

• You can only set the Monitor Password using Epson Web Control.<br>• If Command Communication fails after you undate the projector

• If Command Communication fails after you update the projector firmware to version 1.10, set the Monitor Password or the Web Control Password.

### <span id="page-7-0"></span>**Setting the Remote Password and Web Control Password**

<span id="page-7-1"></span>If the **Remote Password** and the **Web Control Password** have not been set, a screen prompting you to set these passwords is displayed when you select the **Network Settings** menu for the first time. Follow the on-screen instructions to set these passwords.

<span id="page-8-0"></span>Refer to these sections for details about projector menu changes.

#### $\rightarrow$  **Related Links**

• ["Pen Tracking Mode" p.9](#page-8-2)

# <span id="page-8-2"></span><span id="page-8-1"></span>**Pen Tracking Mode**

The **Touch Mode** setting has been added to the **Pen/Touch** > **PC Interactivity** > **Pen Tracking Mode** setting.

#### **Previous Settings Menu (Version 1.10)**

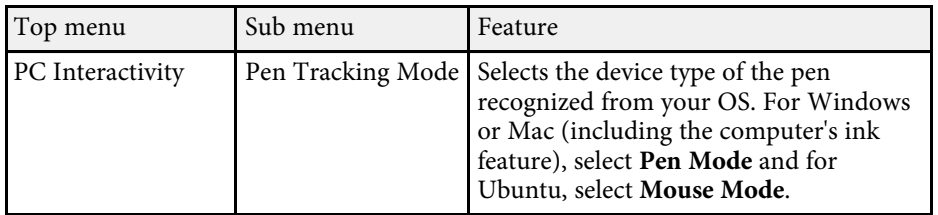

#### **New Settings Menu (Version 1.13)**

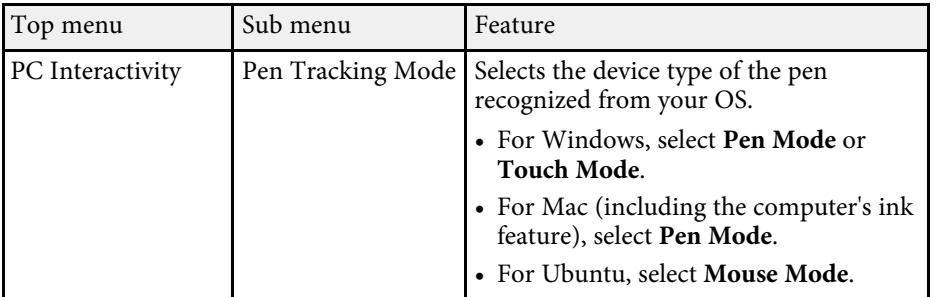

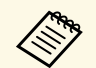

The Pen Hovering feature is disabled when Pen Tracking Mode is set to Touch Mode. to **Touch Mode**.

# <span id="page-9-0"></span>**Appendix**

Refer to these sections for important notices.

- $\rightarrow$  **Related Links**
- ["Notices" p.11](#page-10-0)

<span id="page-10-0"></span>Check these sections for important notices.

#### **P** Related Links

- ["Copyright Notice" p.11](#page-10-4)
- ["General Notice" p.11](#page-10-5)
- ["Copyright Attribution" p.11](#page-10-6)

# <span id="page-10-6"></span><span id="page-10-4"></span><span id="page-10-3"></span><span id="page-10-1"></span>**Copyright Notice**

All rights reserved. No part of this publication may be reproduced, stored in a retrieval system, or transmitted in any form or by any means, electronic, mechanical, photocopying, recording, or otherwise, without the prior written permission of Seiko Epson Corporation. No patent liability is assumed with respect to the use of the information contained herein. Neither is any liability assumed for damages resulting from the use of the information contained herein.

Neither Seiko Epson Corporation nor its affiliates shall be liable to the purchaser of this product or third parties for damages, losses, costs, or expenses incurred by the purchaser or third parties as a result of: accident, misuse, or abuse of this product or unauthorized modifications, repairs, or alterations to this product, or (excluding the U.S.) failure to strictly comply with Seiko Epson Corporation's operating and maintenance instructions.

Seiko Epson Corporation shall not be liable against any damages or problems arising from the use of any options or any consumable products other than those designated as Original Epson Products or Epson Approved Products by Seiko Epson Corporation.

The contents of this guide may be changed or updated without further notice.

Illustrations in this guide and the actual projector may differ.

Other product names used herein are also for identification purposes only and may be trademarks of their respective owners. Epson disclaims any and all rights in those marks.

Software Copyright: This product uses free software as well as software to which this company holds the rights.

# **Copyright Attribution**

This information is subject to change without notice. © 2023 Seiko Epson Corporation Rev.1.0 2023.02 EN Rev.1.1 2023.06 EN

# <span id="page-10-5"></span><span id="page-10-2"></span>**General Notice**

EPSON is a registered trademark of Seiko Epson Corporation.